## **COME INSERIRE UN GENERATORE AD ARIA**

I generatori d'aria calda sono apparecchi atti al riscaldamento di medio-grandi volumetrie e trovano vasta applicazione in magazzini, centri commerciali, industrie. Concettualmente sono costituiti da un bruciatore alimentato a gas, gasolio o gpl, i cui prodotti della combustione attraversano uno scambiatore di calore costituito generalmente da tubi alettati. Sulla superficie esterna dello scambiatore viene soffiata l'aria dell'ambiente da riscaldare, mediante l'azione di un ventilatore.

I generatori d'aria calda scambiano calore con l'ambiente soprattutto per convezione forzata, in quanto l'aria aspirata dal ventilatore si riscalda a contatto con lo scambiatore di calore e viene immessa nei locali da riscaldare a temperatura più alta di quella ambiente.

Le potenze possono variare da pochi kW a diverse centinaia di kW, possono essere a basamento o pensili, con mandate dell'aria dirette oppure tramite canali<sup>1</sup>. Sono impianti ad aria anche le piccole stufe domestiche, siano esse a pellet, metano o altro combustibile.

Si considerano impianti ad aria quelli dove non vi è acqua, né nel circuito di riscaldamento, né ovviamente in quello della produzione di acqua calda sanitaria.

Per inserire correttamente tale tipo di generatore sul SIERT-CIT, entrare nel dettaglio dell'impianto e posizionarsi nella scheda "Generatori":

## Gestione Impianto 000 000 000 0 I campi con l'asterisco \* sono obbligatori Creato da: **S**stampa Scheda Impianto Responsabile Generatori **RCEE** Generatori<sup>3</sup> GENERATORE GENERATORE GENERATORE GENERATORE RCEE Potenza utile Ultimo  $_{\rm Code}$   $\bullet$ Alimentazione Data **O** Nuovo installazione nominale (kW) (collegato)<sup>(3)</sup> dismissione disattivazione 26.00 **Gas Naturale** 26.00 24/01/2018 GT01 (Metano)  $(C)$ ſΧ Chiudi

Cliccando sul pulsante "**+** Nuovo" sarà possibile aggiungere un nuovo generatore.

Da tale sezione è possibile scegliere, attraverso un menù a tendina, la tipologia di generatore che si intende aggiungere (gruppi termici o caldaie, gruppi frigo/pompe di calore, scambiatori di calore o cogenerazione/trigenerazione). Scegliere "Gruppi termici o Caldaie":

## Gestione Impianto 000 000 000 0

| I campi con l'asterisco * sono obbligatori<br><b>⊕</b> stampa |              |            |             |         |                          |                                                                                              |                                                | Creato da:                                         |            |
|---------------------------------------------------------------|--------------|------------|-------------|---------|--------------------------|----------------------------------------------------------------------------------------------|------------------------------------------------|----------------------------------------------------|------------|
| Scheda Impianto                                               | Responsabile | Generatori | <b>RCEE</b> |         |                          |                                                                                              |                                                |                                                    |            |
| Generatori <sup>3</sup>                                       |              |            |             | O Nuovo | $\Gamma$ codice $\Theta$ | <b>GENERATORE GENERATORE GENERATORE GENERATORE RCEE</b><br>Alimentazione Data<br>(collegato) | installazione<br>dismissione<br>disattivazione | Potenza utile Ultimo <sup>0</sup><br>nominale (kW) |            |
|                                                               |              |            |             | ω       | GT01                     | Gas Naturale<br>(Metano)<br>(C)                                                              |                                                | 26,00<br>26,00                                     | 24/01/2018 |
|                                                               |              |            |             |         |                          |                                                                                              | Chiudi                                         |                                                    |            |

<sup>&</sup>lt;sup>1</sup> (fonte: assotermica)

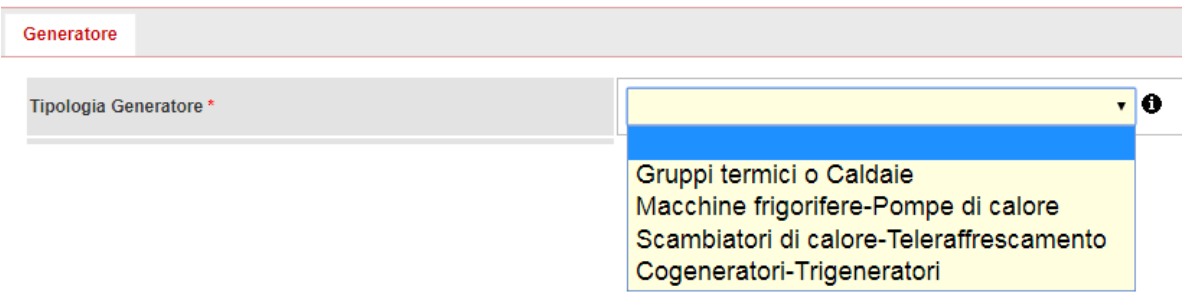

Una volta effettuata la scelta premere il pulsante "Avanti" e inserire i dati richiesti facendo particolare attenzione alle voci "Fluido termovettore", dove dovrà essere indicato "aria" dal menù a tendina:

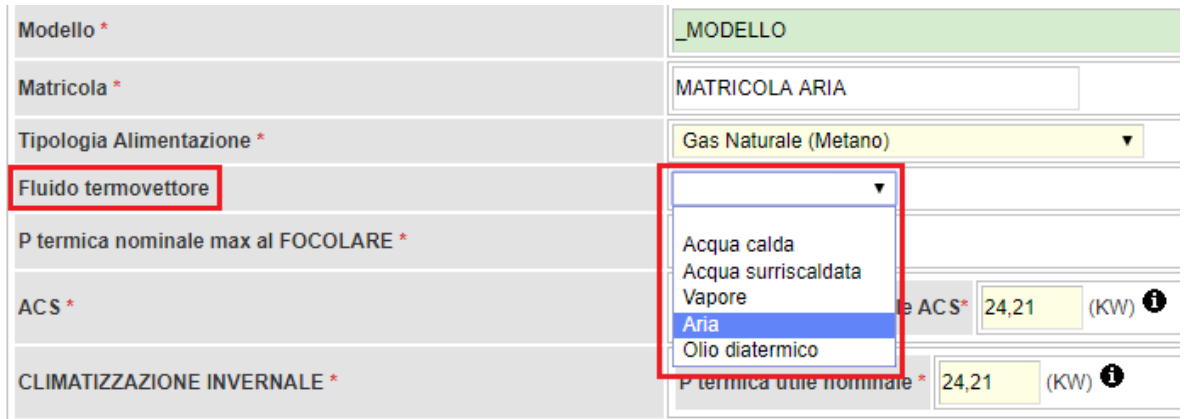

E alla voce "Tipo GT". Tale informazione sarà ciò su cui il sistema si baserà per valutare l'obbligatorietà o meno di un dispositivo di trattamento dell'acqua, non dovuto per tale tipologia di generatore, contrariamente agli impianti in cui il fluido termovettore è l'acqua.

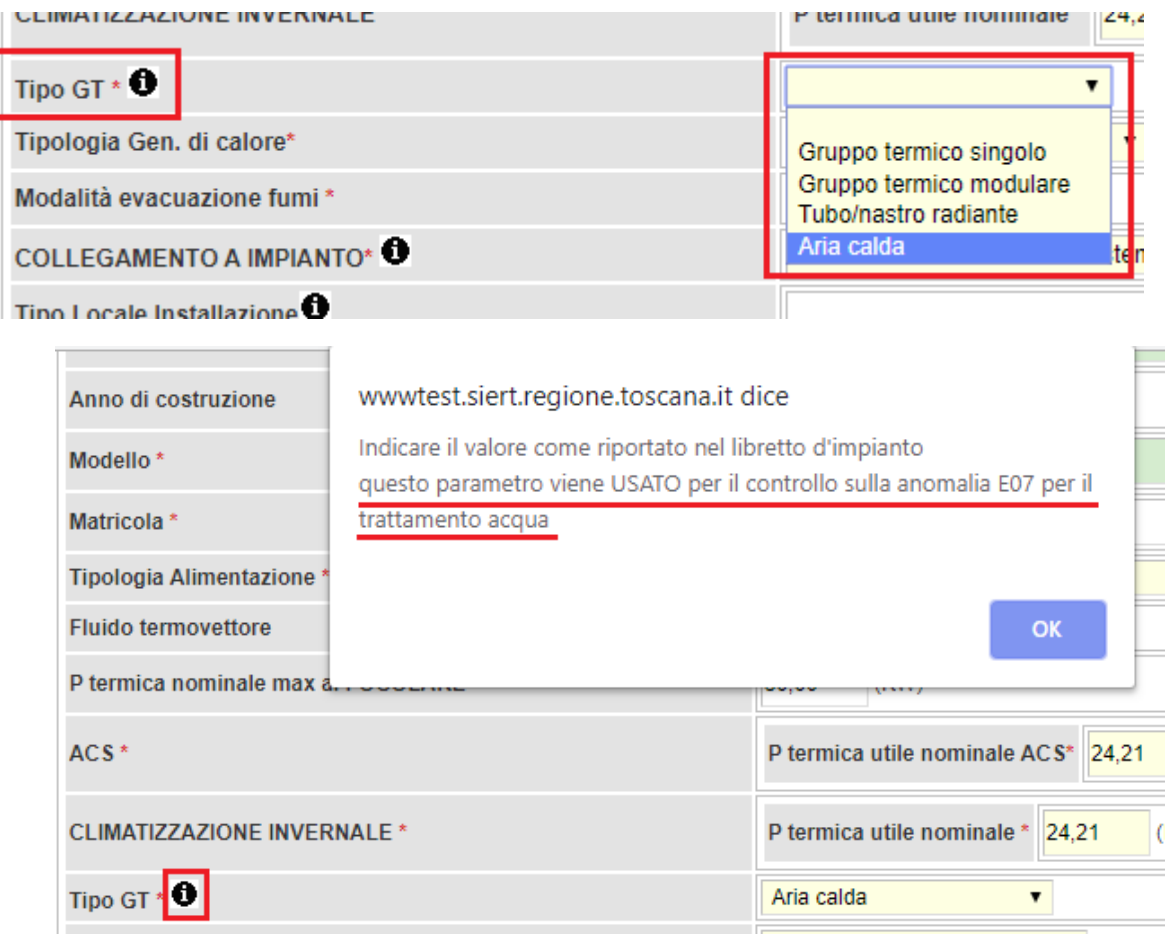

Finire di riempire le informazioni richieste e cliccare su "Inserisci" in fondo alla pagina.

Adesso, trasmettendo il RCEE per tale generatore e indicando che il dispositivo di trattamento dell'acqua non è richiesto, il sistema non genererà l'anomalia **E07** che, altrimenti, darebbe luogo alla richiesta di adeguamento verso l'utente.

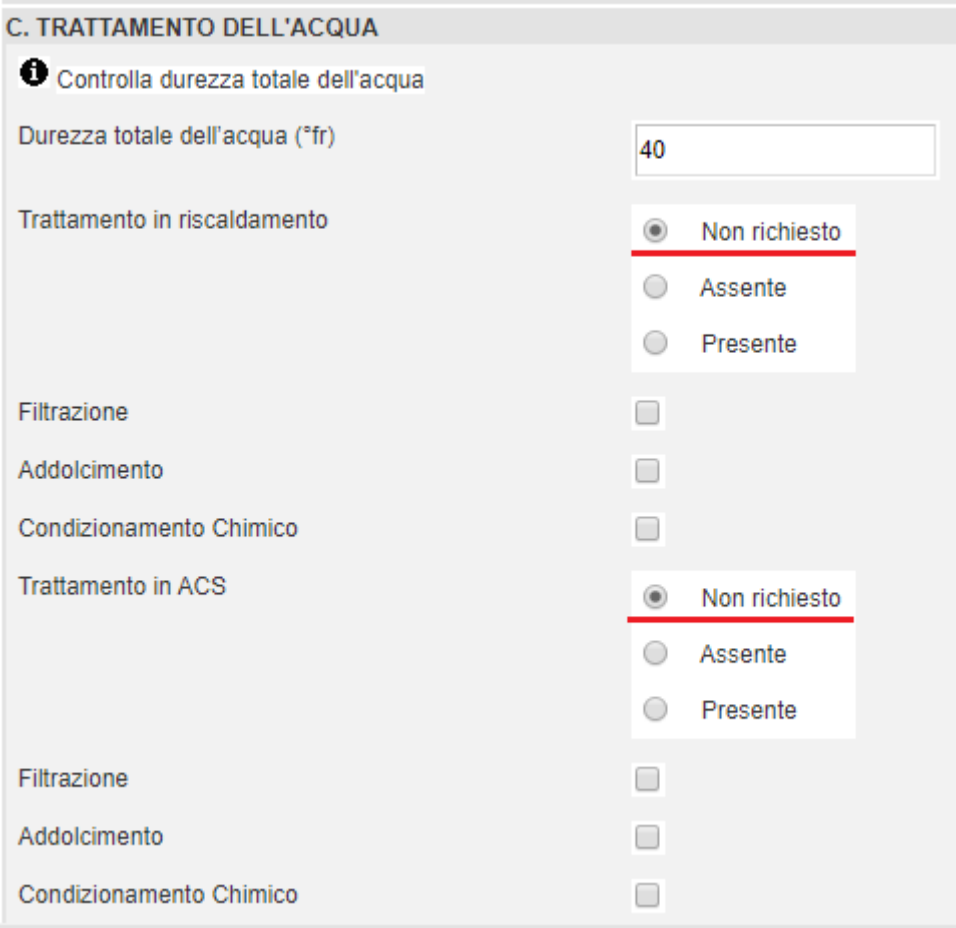

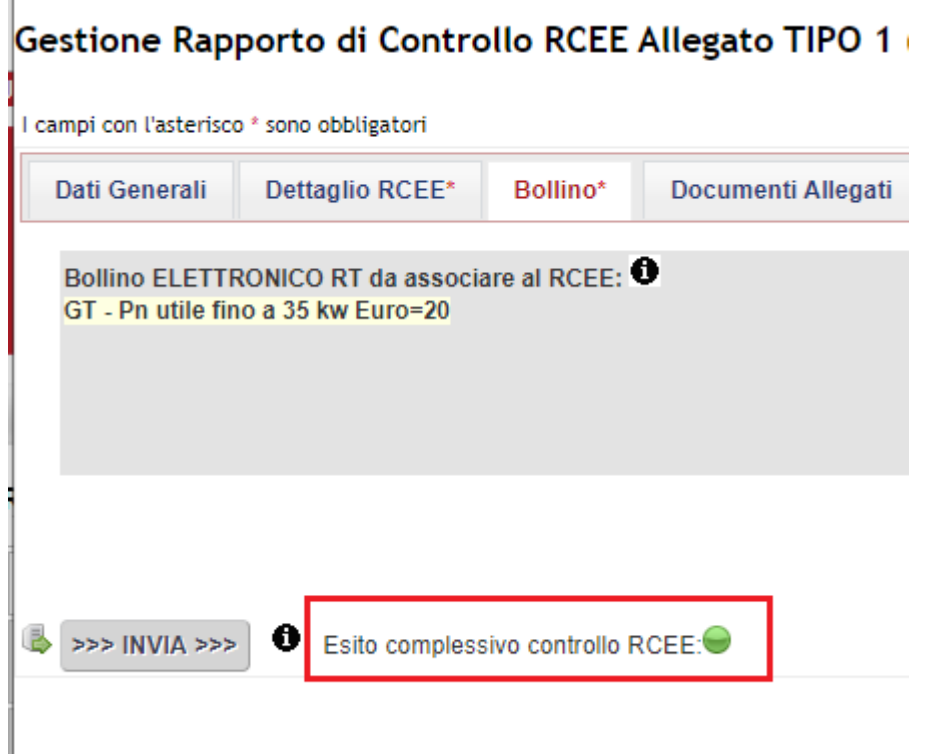